## Returnarea licentei ZwCAD la reactivarea ZwCAD pe un alt computer/ reinstalarea OS

Odata ce licenta ZwCAD a fost activata pe un computer, aceasta licenta este valabila doar pentru acel computer si nu pentru altele.

Daca doriti sa lucrati pe un alt computer cu ZwCAD, puteti returna licenta la ZWSOFT online de la computerul pe care a fost activata anterior si sa o reactivati pe computerul nou. Acelasi lucru este valabil pentru situatia in care doriti sa va reinstalati sistemul de operare (Windows).

NOTA Nu dezinstalati ZwCAD si nu reinstalati sau Upgradati sistemul de operare fara a urma in prealabil procedura de returnare online pentru codul de activare softkey!

## A. Returnare online

- 1. Lansati aplicatia *Licence Manager*, dupa pasii urmatori:
- a. Pe taskbar-ul din Windows apasati Start.
- b. Alegeti Programs sau All Programs, apoi alegeti ZwCAD 2023
- c. Alegeti Licence Manager.

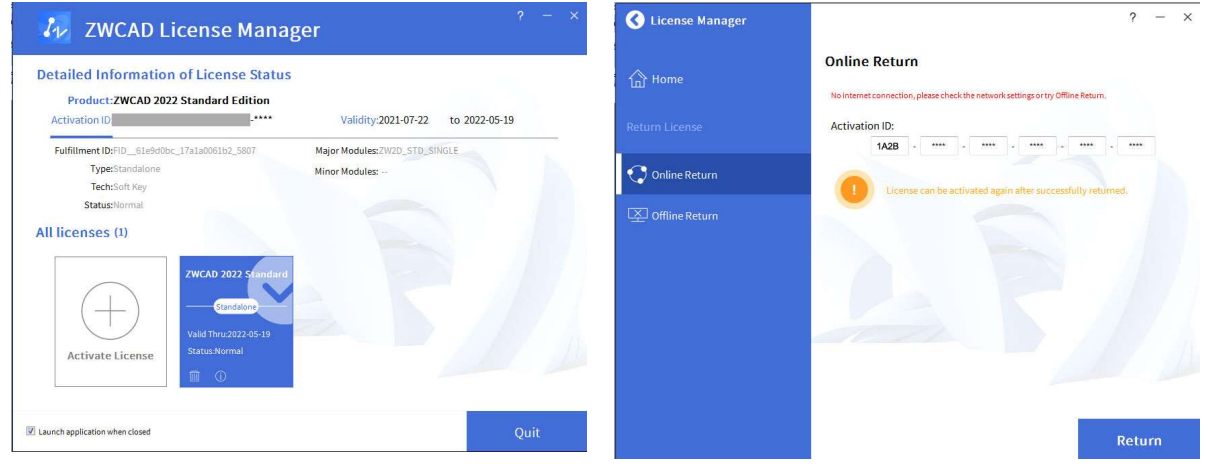

2. Selectati licenta de returnat, apasati **. Se va deschide fereastra de mai sus. Apasati Return** Licenta va fi returnata cu succes in cateva secunde.

3. Acum codul de licenta poate fi utilizat pentru activarea ZwCAD pe un alt computer.